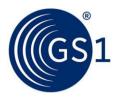

# The GS1 GPC Browser Guide

Guidance for how to navigate in the GPC Browser

Release 2.0, Draft, October 2021

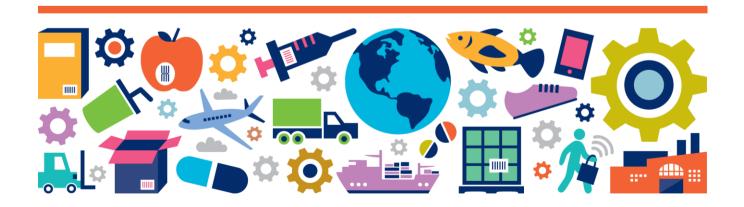

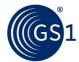

#### **Document Summary**

| Document Item        | Current Value                                   |  |  |
|----------------------|-------------------------------------------------|--|--|
| Document Name        | The GS1 GPC Browser Guide                       |  |  |
| Document Date        | October 2021                                    |  |  |
| Document Version     | 2.0                                             |  |  |
| Document Issue       |                                                 |  |  |
| Document Status      | Draft                                           |  |  |
| Document Description | Guidance for how to navigate in the GPC Browser |  |  |

#### **Contributors**

| Name      | Organisation        |
|-----------|---------------------|
| Elsa Braz | GS1 – Global Office |
|           |                     |

# Log of Changes

| Release | Date of Change | Changed By | Summary of Change |
|---------|----------------|------------|-------------------|
| 1.0     | Initial Draft  | Elsa Braz  |                   |
| 2.0     | New features   | Elsa Braz  |                   |

#### **Disclaimer**

GS1<sup>®</sup>, under its IP Policy, seeks to avoid uncertainty regarding intellectual property claims by requiring the participants in the Work Group that developed this **GS1 Document Name GS1 Document Type** to agree to grant to GS1 members a royalty-free licence or a RAND licence to Necessary Claims, as that term is defined in the GS1 IP Policy. Furthermore, attention is drawn to the possibility that an implementation of one or more features of this Specification may be the subject of a patent or other intellectual property right that does not involve a Necessary Claim. Any such patent or other intellectual property right is not subject to the licencing obligations of GS1. Moreover, the agreement to grant licences provided under the GS1 IP Policy does not include IP rights and any claims of third parties who were not participants in the Work Group.

Accordingly, GS1 recommends that any organisation developing an implementation designed to be in conformance with this Specification should determine whether there are any patents that may encompass a specific implementation that the organisation is developing in compliance with the Specification and whether a licence under a patent or other intellectual property right is needed. Such a determination of a need for licencing should be made in view of the details of the specific system designed by the organisation in consultation with their own patent counsel.

THIS DOCUMENT IS PROVIDED "AS IS" WITH NO WARRANTIES WHATSOEVER, INCLUDING ANY WARRANTY OF MERCHANTABILITY, NONINFRINGEMENT, FITNESS FOR PARTICULAR PURPOSE, OR ANY WARRANTY OTHER WISE ARISING OUT OF THIS SPECIFICATION. GS1 disclaims all liability for any damages arising from use or misuse of this document, whether special, indirect, consequential, or compensatory damages, and including liability for infringement of any intellectual property rights, relating to use of information in or reliance upon this document.

GS1 retains the right to make changes to this document at any time, without notice. GS1 makes no warranty for the use of this document and assumes no responsibility for any errors which may appear in the document, nor does it make a commitment to update the information contained herein.

GS1 and the GS1 logo are registered trademarks of GS1 AISBL.

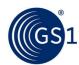

# **Table of Contents**

| 1 | GPC | Bro   | owser                                                          | 4  |
|---|-----|-------|----------------------------------------------------------------|----|
|   | 1.1 |       | v it Works                                                     |    |
|   | 1.2 | Acce  | essing the GPC Browser                                         | 4  |
| 2 | Sea | rch   |                                                                | 4  |
|   | 2.1 | Lang  | guage Search                                                   | 5  |
|   | 2.2 |       | lication Search                                                |    |
|   | 2.3 | Sea   | rch Settings                                                   | 7  |
|   | 2.4 | Sch   | ema Search                                                     | 8  |
|   | 2.5 | Spe   | cific Search                                                   | 10 |
|   | 2   | 2.5.1 | Specific Search by GPC Code                                    |    |
|   | 2   | 2.5.2 | Search by title                                                | 10 |
|   | 2   | 2.5.3 | Search by word or combination of words                         | 11 |
| 3 | Dov | vnlo  | ad Publication                                                 | 11 |
|   | 3.1 | Sea   | rch the hierarchy in the downloaded publication (excel format) | 13 |
|   | 3   | 3.1.1 | Using Filters                                                  |    |
|   | 3   | 3.1.2 | Using the Find function                                        | 13 |
|   | 3   | 3.1.3 | GPC 1.0 -> GPC 2.0 Output format revisions                     | 13 |

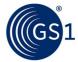

#### 1 GPC Browser

The GPC browser allows public access to the GPC Standard on-line. Users can browse all components of the standard i.e. Segment, Family, Class, Brick and Attributes/Attribute Values that were made available with the latest ratified publication.

#### 1.1 How it Works

The official (normative) GPC schema and GPC browser information is published in Oxford English however, both the schema and the browser information have been translated to several additional languages by the respective GS1 Member Organisations. The GPC Browser currently contains over 15 translations. If you would like GPCs to be translated into an additional language, please contact your MO.

# 1.2 Accessing the GPC Browser

Access the GPC Browser at: <a href="https://qpc-browser.gs1.org">https://qpc-browser.gs1.org</a> and the following screen will appear.

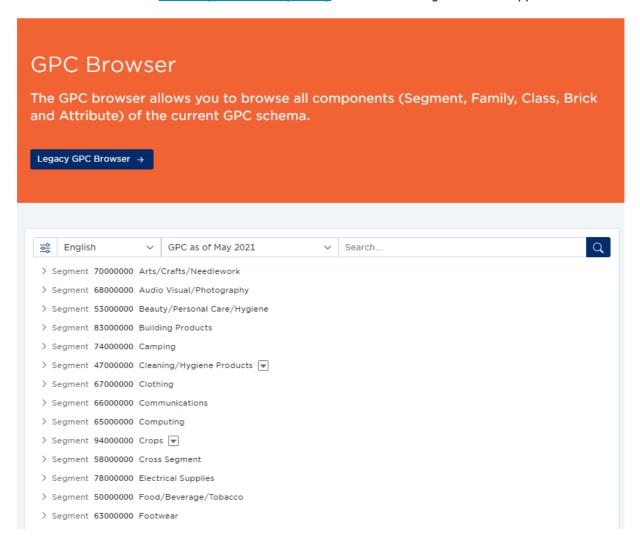

Figure 1-1

# 2 Search

The GPC Browser allows the user to customize the search to identify your Brick and select the relevant information to communicate with your trading partners.

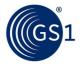

# 2.1 Language Search

By default, the English language is selected. To search for a different language, click on the language drop down list. This action will expand all the available languages in the GPC Browser.

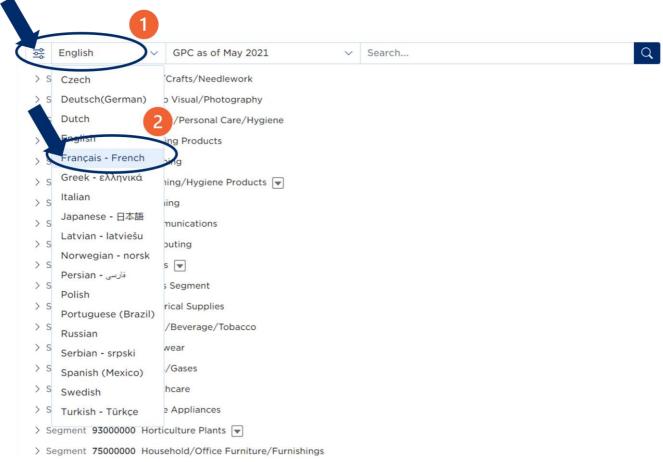

Figure 2-1

By clicking the language drop down list (step 2 figure 1-2), the user will see the GPC Schema/structure in the selected language (Figure 1-3):

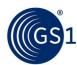

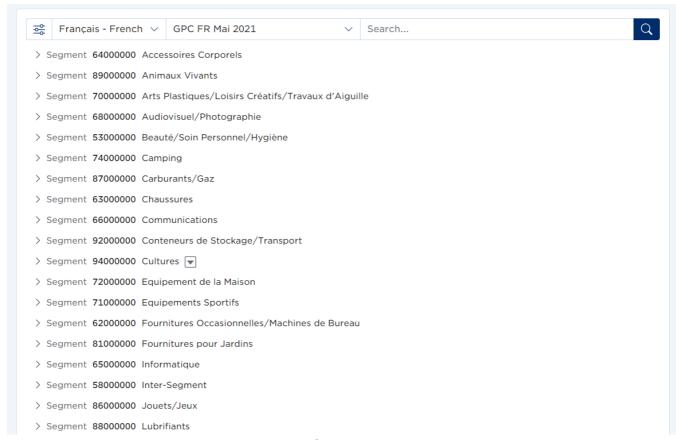

Figure 2-2

#### 2.2 Publication Search

The user can do the search by publication. By default the latest publication is available but by clicking the drop down menu the user can select a different publication (if available) such as the publication aligned with GDSN standard.

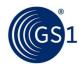

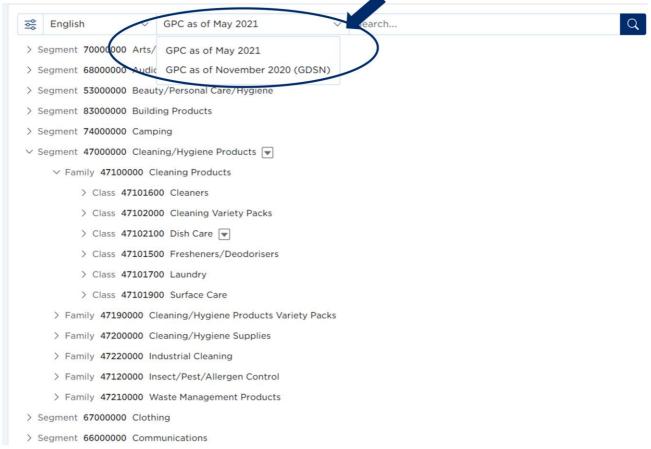

Figure 2-3

# 2.3 Search Settings

The user can customize the search by clicking the filter settings button (figure 2-3)

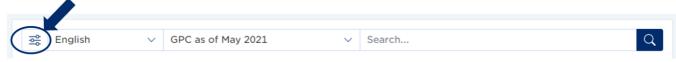

Figure 2-4

In the settings the following information can be customized:

| Settings Title                     | Default Setting | Description                                                                           |  |  |
|------------------------------------|-----------------|---------------------------------------------------------------------------------------|--|--|
| Search in Code Yes                 |                 | Search the information only in the Code level, based on the 8 number code             |  |  |
| Search in Title                    | Yes             | Search the information only in the Title                                              |  |  |
| · · · ·                            |                 | Include in the Search the information present in the definition                       |  |  |
| Search in Definition (Excludes) No |                 | Include in the Search the information present in the excludes part of the definition  |  |  |
| Include Attributes/Values          | No              | Include in the Search the information present in the Attributes and Attributes values |  |  |

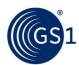

| Settings Title              | Default Setting | Description                                                                                                    |
|-----------------------------|-----------------|----------------------------------------------------------------------------------------------------|
| Trim Search Results         | Yes             | In the search results only appears the selected level of the hierarchy. For instance, by searching brick Automatic Dishwasher – Detergent, the remaining bricks of the class Dish Care will not be visible in the search result |
| Search in words Combination | Yes             | Search a combination of several words                                                                                                    |
| Exact wording               | No              | Search an exact word                                                                                                    |

Table 2-1

#### 2.4 Schema Search

In the search functionality, the user can search all the hierarchy levels in the GPC Schema. By clicking the segment, user will see all the families for that specific segment:

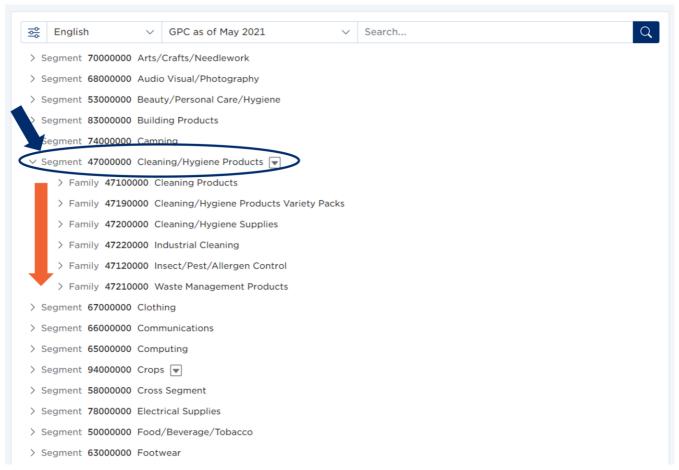

Figure 2-5

To be able to see the levels below, the user needs to click on the family and the search will show all the classes related to that specific family (the same process is applicable to the remaining hierarchy levels):

<sup>\*</sup>If you are receiving too many search results, please unselect this option to minimise your search to GPC Titles

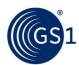

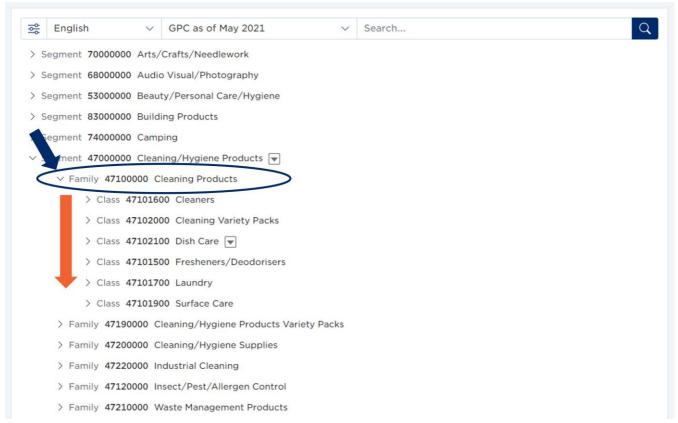

Figure 2-6

The arrow button placed next to the level title, identifies that a definition is available. To view the definition, the user should click on the arrow button. This action will expand the definition details:

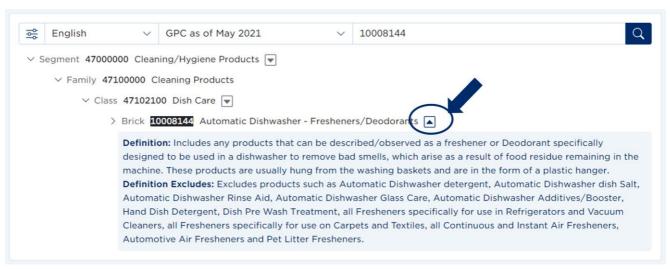

Figure 2-7

Read the definition for the Brick to confirm that your product meets these criteria.

Should you require GPC attribute information, it can be found below the GPC Brick definition. A similar process should be followed to determine which information is relevant to your product.

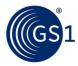

## 2.5 Specific Search

The user is also able to search a specific GPC code, GPC title or a word to find the GPC code by typing the information in the search field and then by clicking on the search button:

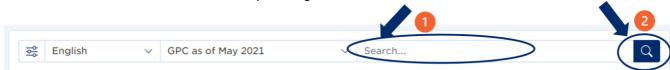

Figure 2-8

#### 2.5.1 Specific Search by GPC Code

To search a code, type the code in the search field:

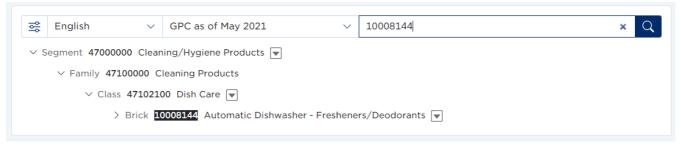

Figure 2-9

After doing the search, the user can click on the specific level and see the levels below:

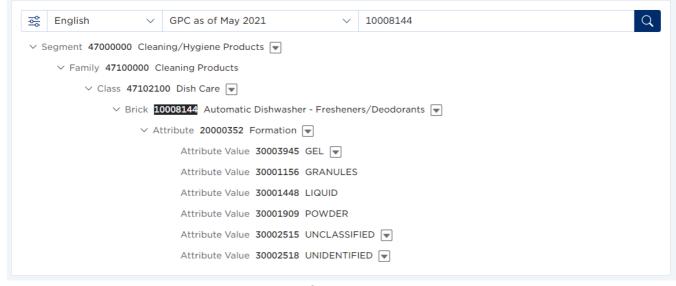

Figure 2-10

# 2.5.2 Search by title

To search a title, type the title in the search field:

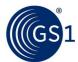

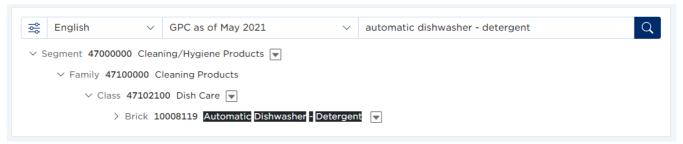

Figure 2-11

# 2.5.3 Search by word or combination of words

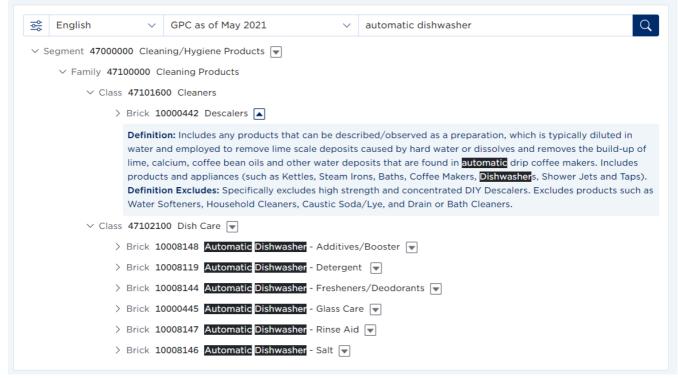

Figure 2-12

#### 3 Download Publication

In the GPC Browser, by scrolling to the bottom of the GPC Browser page, the user can download the current GPC publication and delta publication.

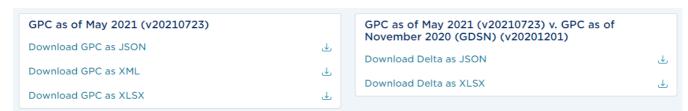

Figure 3-1

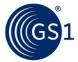

The release note with a summary of the publication content is available for download if English is selected:

Figure 3-2

Translated GPC publications are also available for download, based on the selected language.

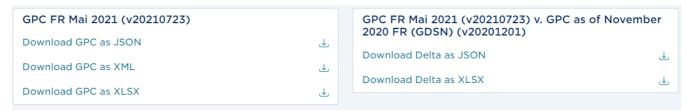

Figure 3-3

By selecting another publication on the top of the page, such as GDSN publication, the user is able to download the GPC version in GDSN in different files formats in English or in the selected language.

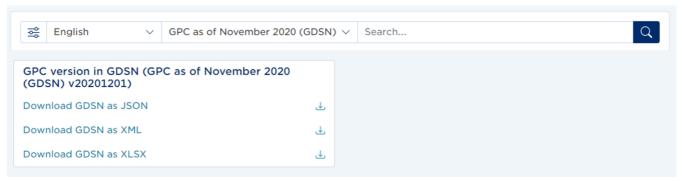

Figure 3-4

Files formats and content descriptions available for download are listed below:

| Download                         | File<br>Format         | Example<br>Publication<br>Name                      | Content                                                                                                    | Note                                                                                                    |
|----------------------------------|------------------------|-----------------------------------------------------|----------------------------------------------------------------------------------------------------|----------------------------------------------------------------------------------------------------|
| 'Publication name' vYYYYMMDD TC* | xml,<br>json,<br>excel | GPC as of May<br>2021<br>v20210501 FR<br>- see note | GPC content is the same as the legacy outputs called "Combined Schema" with slightly modified formats.  Downloadable GPC output file matches the selected language and GPC version in the search drop down list. | File name is based on:  • publication name (by translating MO)  • + vYYYYMMDD (GPC version publication date)  • Language Code Abbreviation |

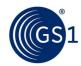

| Delta files that list changes to the GPC schemas between versions based on GPC code 'States':  Added,  Moved,  Removed, and/or  Updated (updates apply to GPC titles and definitions only) | File name is based on the publication name saved by the translating MO.  Excel file – please add a filter to the Classifications tab and search by GPC level and state to find changes that are applicable to your sector/product |
|----------------------------------------------------------------------------------------------------|----------------------------------------------------------------------------------------------------|
| ch<br>ve<br>cc                                                                                                    | nanges to the GPC chemas between ersions based on GPC ode 'States':  Added, Moved, Removed, and/or Updated (updates apply to GPC titles and definitions                                                                           |

<sup>\*`</sup>TC' refers to the translation language/country code. For example, `FR' for French.

Table 3-1

#### 3.1 Search the hierarchy in the downloaded publication (excel format)

There are two ways to find your Brick in the Excel file: using Filters or the Find function.

# 3.1.1 Using Filters

If Filters are not displayed, go to Data > Filter > AutoFilter

Click the filter arrow at the top of the Brick Description column and select the relevant Brick Description from the unique list.

#### 3.1.2 Using the Find function

Select the 'Brick Description' column

Press Ctrl+F to bring up the Find dialogue box

Type in the keyword (for example, "Milk"), change 'Search:' from "By Rows" to "By Columns" and click the Find Next button.

#### 3.1.3 GPC 1.0 -> GPC 2.0 Output format revisions

| #Legacy GPC 1.0 File *Output zip no longer contains category (segment) specific folders. | GPC 2.0 Replacement                | File<br>format | File Name<br>Comments | Content changes                      |
|------------------------------------------------------------------------------------------|------------------------------------|----------------|-----------------------|--------------------------------------|
|                                                                                          | GPC Standard outputs (available of | n GPC Stan     | dard & Brows          | ser pages)                           |
| 1 GS1 Combined                                                                           | 'Publication name' vYYYYMMDD       | xml            | Publication           | Full GPC standard schema             |
| Published as at                                                                          | EN                                 |                | name                  | as it is today with all GPCs         |
| DDMMYYYY EN                                                                              |                                    |                | (saved by             | that are ratified and active.        |
|                                                                                          | Example:                           |                | the GPC               | <ul> <li>Obsolete headers</li> </ul> |
| Example:                                                                                 | GPC as of May 2021                 |                | Administrat           | removed                              |
|                                                                                          | v20210501 EN                       |                | or) plus              |                                      |

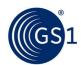

| GS1 Combined<br>Published as at<br>01052021 EN                                                                                                  |                                                                                                    |           | GPC version based on publication date and language code  Configurabl e by Translating MO.                               | Added brick level     definitions separated in     includes and excludes     elements (see sample     below)<br><br>brick code="NNNNNNNN" text="Coffee" definition="Includes products" active="true" definitionExcludes="Excludes products such as">                                                                                       |
|----------------------------------------------------------------------------------------------------|----------------------------------------------------------------------------------------------------|-----------|----------------------------------------------------------------------------------------------------|----------------------------------------------------------------------------------------------------|
| 2 GS1 Combined<br>Published Delta<br>as at DDMMYYYY<br>EN                                                                                       | None None                                                                                                    | xml       |                                                                                                    | <ul> <li>New JSON delta file as replacement (see item #7 below)</li> <li>New XML schema with element referring to GPC status active="true" and active="false" to automate change management - file available on request from MO</li> </ul>                                                                                                 |
| 3 GS1 Combined Published Schema delta DDMMYYYY EN v (Prior) DDMMYYYY EN  Example: GS1 Combined Published Schema delta 01052021 EN v 01112020 EN | Delta - 'Publication<br>name' YYYYMMDD v YYYYMMDD<br>Example:<br>GPC as of May 2021 20210501<br>v 20201101 EN | excel     | Publication name saved by the GPC Administrat or.  Configurabl e by Translating MO.  YYYYMMDD based on Publication date | Complete redesign of file contents to communicate GPC changes in readable format.  Tab 'Classifications' shows all classification changes based on GPC level (Segment, Family, Class, Brick, Attribute, Value and identifies change state as Added, Moved, Removed, Updated)                                                               |
| 4 GS1 Combined Published_Schem a as at DDMMYYYY EN                                                                                              | None                                                                                                    | txt       | date                                                                                                    | Obsolete format                                                                                                    |
| 5 GS1 Combined Published_Schem a as at DDMMYYYY EN  Example: GS1 Combined Published as at 01052021 EN                                           | 'Publication name' vYYYYMMDD<br>EN<br>Example:<br>GPC as of May 2021<br>v20210501 EN                          | excel     | Publication<br>name<br>saved by<br>the GPC<br>Administrat<br>or<br>Configurabl<br>e by<br>Translating<br>MO.            | <ul> <li>Combined the legacy file tabs 'Brick Classification Sheet' and 'Attribute Classification Sheet' into a single full 'Schema' tab to show full GPC standard schema, including all GPC codes, titles/descriptions, and detailed definitions</li> <li>Bricks: Separated definition excludes to facilitate searches of GPCs</li> </ul> |
|                                                                                                    | Additional GP                                                                                                 | C Outputs |                                                                                                    |                                                                                                    |

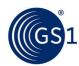

| 6 | New output | GPC as of Mmm YYYY vYYYYMMDD EN  Example: GPC as of May 2021 v20210501 EN                                             | json            | Downloadable from<br>Browser (now)<br>File Structure Sampl<br>available in GPC Use                                                                                    | le                               |
|---|------------|----------------------------------------------------------------------------------------------------|-----------------|----------------------------------------------------------------------------------------------------|----------------------------------|
| 7 | New output | Delta - 'Publication<br>name' YYYYMMDD v YYYYMMDD<br>Example (Dutch):<br>GPC as of May 2021 20210501<br>v 20201101 NL | Json<br>(delta) | Downloadable from Browser (as of Sep.  Intended to replace delta file and availat and translated langu (see item #2 above)  File Structure Sampl available in GPC Use | 2021) old XML ble in EN lages ). |
| 8 | New output | GPC Combined Schema YYYY-<br>MM-DD                                                                                    | Xml,<br>JSON    | Available from GPC of by request.  These files enable a update of the GPC so regardless of missed publications.                                                       | full<br>chema                    |
| 9 | New        |                                                                                                    | API             | By request – please<br>GSMP@GS1.org                                                                                                    | contact                          |

Table 3-2